## Running RAxML VI under Windows (Tested on XP and Vista).

RAxML\_VI is a command line program. You can run it from the command prompt. The simplest way to do this if you are not familiar with the command prompt is to create a batch file. Start NotePad, type in the command you want, plus a "pause" command:

```
RAxML_VI.exe -s hiv1.txt -n raxout.txt -m GTRCAT
pause
```

and save it as a batch file (with a ".bat" file name extension). Save it in the same folder as the program (RAxML\_VI.exe) and your data (hiv1.txt in this case). See picture, which also shows results of a previous run.

Note: If you can't see the file name extensions (.txt, .bat etc), open a window showing a folder then go to Tools - Folder Options... - View, and uncheck "Hide extensions for known filetypes".

Double-click the batch file to run RAxML\_VI. To edit the batch file, right-click it and choose Edit from menu.

See RAxML manual for details of commands.

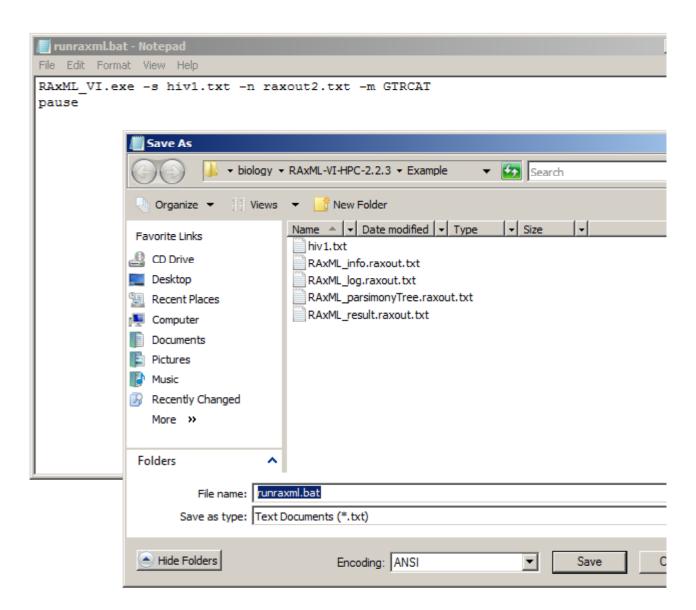